How to allow Employee Logon view their personal info?

1. Human Resource | Maintain Employee

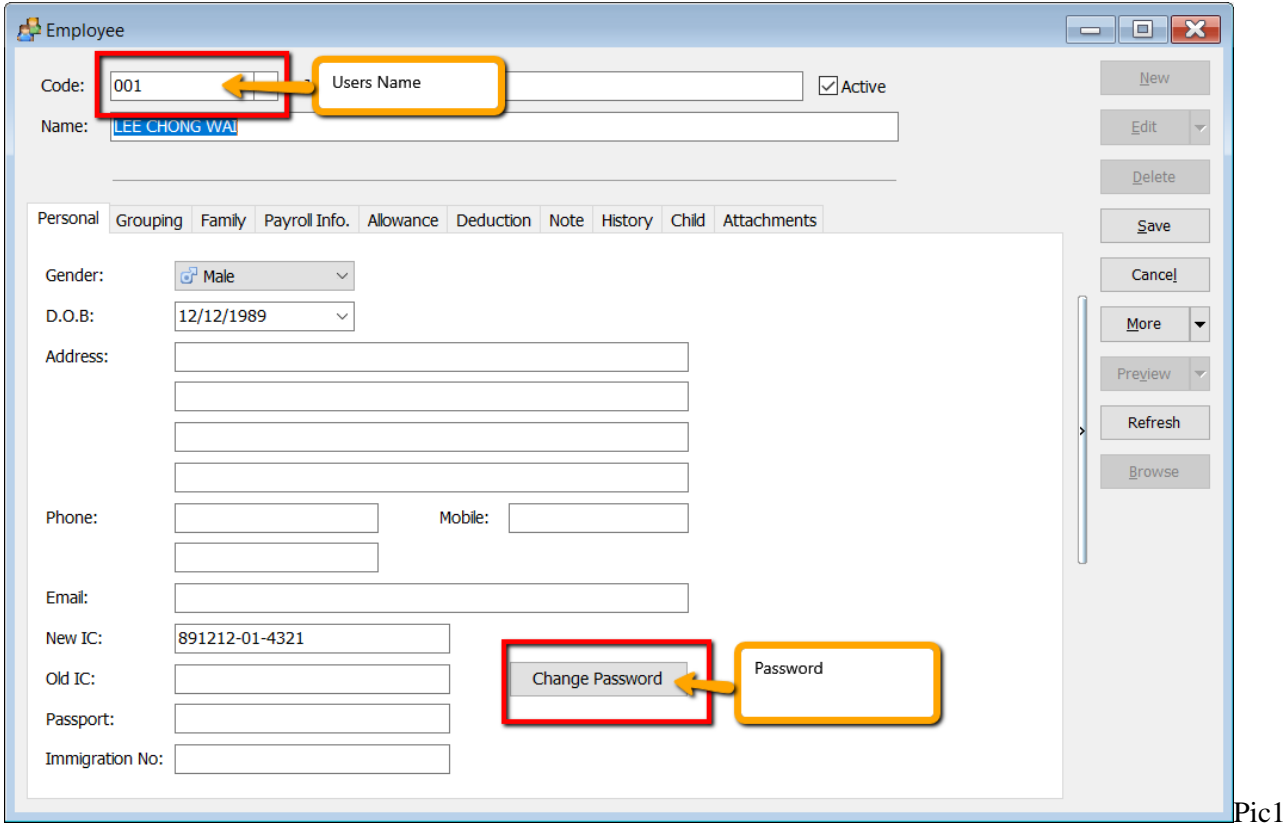

2. Click on Change Password

## 3. Enter Password

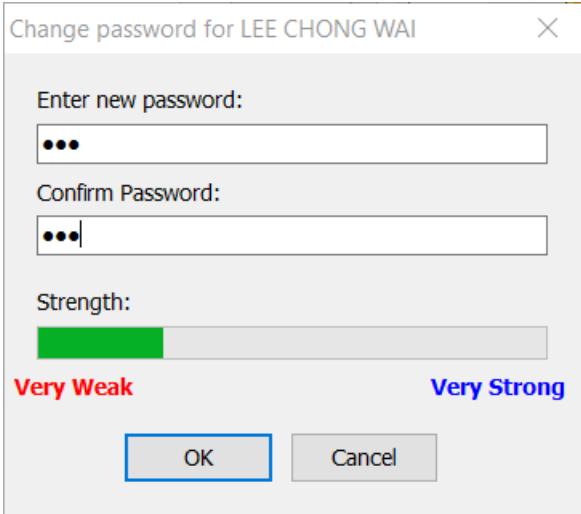

## 4. Logon SQL

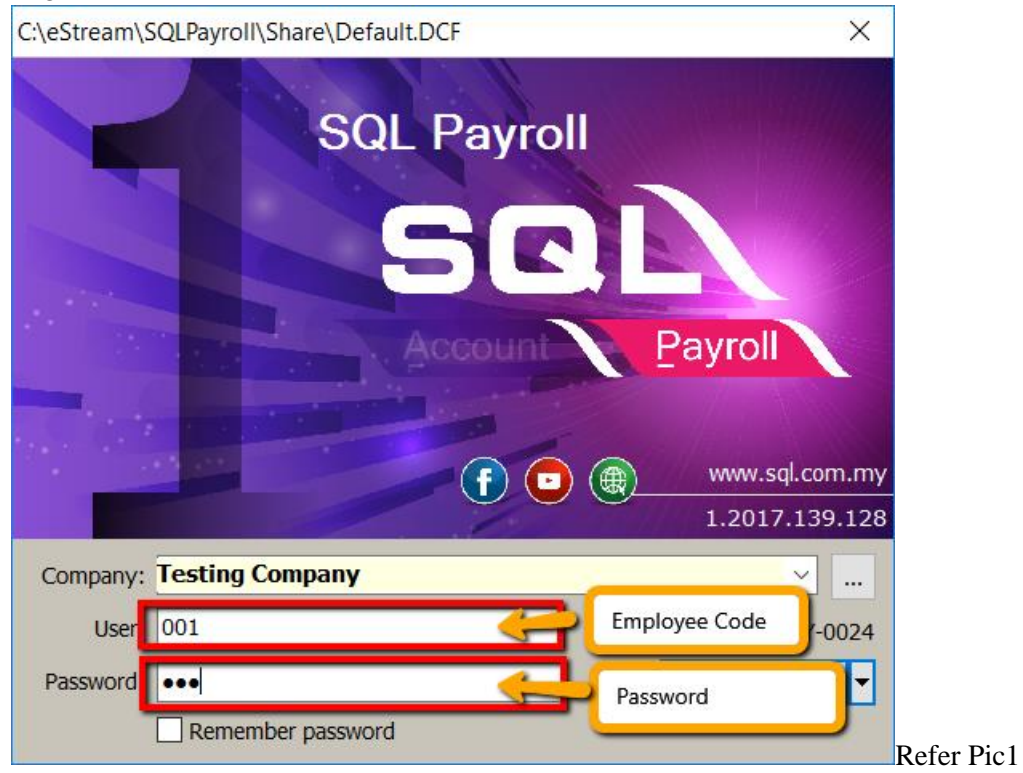

After logon View:

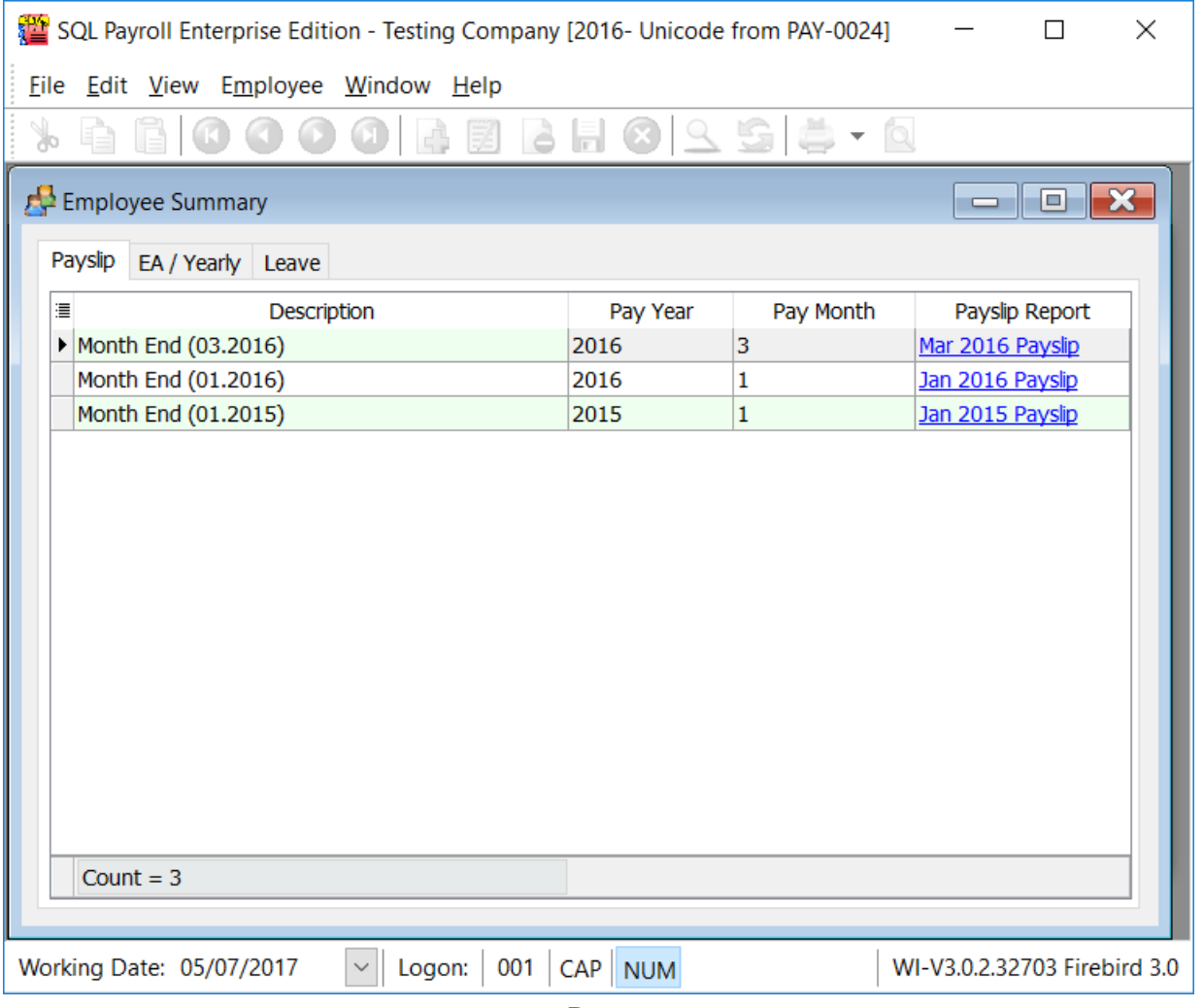

 $\sim$  Done  $\sim\sim$